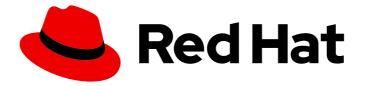

# **OpenShift Container Platform 4.10**

# Sandboxed Containers Support for OpenShift

OpenShift sandboxed containers guide

Last Updated: 2023-09-21

# OpenShift Container Platform 4.10 Sandboxed Containers Support for OpenShift

OpenShift sandboxed containers guide

# Legal Notice

Copyright © 2023 Red Hat, Inc.

The text of and illustrations in this document are licensed by Red Hat under a Creative Commons Attribution–Share Alike 3.0 Unported license ("CC-BY-SA"). An explanation of CC-BY-SA is available at

http://creativecommons.org/licenses/by-sa/3.0/

. In accordance with CC-BY-SA, if you distribute this document or an adaptation of it, you must provide the URL for the original version.

Red Hat, as the licensor of this document, waives the right to enforce, and agrees not to assert, Section 4d of CC-BY-SA to the fullest extent permitted by applicable law.

Red Hat, Red Hat Enterprise Linux, the Shadowman logo, the Red Hat logo, JBoss, OpenShift, Fedora, the Infinity logo, and RHCE are trademarks of Red Hat, Inc., registered in the United States and other countries.

Linux <sup>®</sup> is the registered trademark of Linus Torvalds in the United States and other countries.

Java <sup>®</sup> is a registered trademark of Oracle and/or its affiliates.

XFS <sup>®</sup> is a trademark of Silicon Graphics International Corp. or its subsidiaries in the United States and/or other countries.

MySQL <sup>®</sup> is a registered trademark of MySQL AB in the United States, the European Union and other countries.

Node.js <sup>®</sup> is an official trademark of Joyent. Red Hat is not formally related to or endorsed by the official Joyent Node.js open source or commercial project.

The OpenStack <sup>®</sup> Word Mark and OpenStack logo are either registered trademarks/service marks or trademarks/service marks of the OpenStack Foundation, in the United States and other countries and are used with the OpenStack Foundation's permission. We are not affiliated with, endorsed or sponsored by the OpenStack Foundation, or the OpenStack community.

All other trademarks are the property of their respective owners.

# Abstract

OpenShift sandboxed containers support for OpenShift Container Platform provides users with built-in support for running Kata Containers as an additional optional runtime.

# **Table of Contents**

| CHAPTER 1. {SANDBOXED-CONTAINERS-FIRST} {SANDBOXED-CONTAINERS-VERSION} RELEASE NO                                               | TES<br>4        |
|----------------------------------------------------------------------------------------------------|-----------------|
| 1.1. ABOUT THIS RELEASE                                                                                                    | 4               |
| 1.2. NEW FEATURES AND ENHANCEMENTS                                                                                              | 4               |
| 1.2.1. Kata specific metrics and dashboard                                                                                      | 4               |
| 1.2.2. Enhanced logging                                                                                                    | 4               |
| 1.2.3. Check node eligibility to run OpenShift sandboxed containers                                                             | 4               |
| 1.2.4. OpenShift sandboxed containers compatibility with OpenShift Virtualization                                               | 4               |
| 1.2.5. OpenShift sandboxed containers availability on AWS bare metal (Technology Preview)                                       | 4               |
| 1.3. BUG FIXES                                                                                                    | 5               |
| 1.4. KNOWN ISSUES                                                                                                    | 5               |
| 1.5. ASYNCHRONOUS ERRATA UPDATES                                                                                                | 7               |
| 1.5.1. RHSA-2022:1508 - OpenShift sandboxed containers 1.2.2 bug fix advisory.                                                  | 7               |
| 1.5.2. RHSA-2022:1508 - OpenShift sandboxed containers 1.2.1 bug fix advisory.                                                  | 7               |
| 1.5.3. RHSA-2022:0855 - OpenShift sandboxed containers 1.2.0 image release, security update, bug fix, and enhancement advisory. | 7               |
| CHAPTER 2. UNDERSTANDING OPENSHIFT SANDBOXED CONTAINERS                                                                         | . 9             |
| 2.1. OPENSHIFT SANDBOXED CONTAINERS SUPPORTED PLATFORMS                                                                         | 10              |
| 2.2. OPENSHIFT SANDBOXED CONTAINERS COMMON TERMS                                                                                | 10              |
| 2.3. OPENSHIFT SANDBOXED CONTAINERS WORKLOAD MANAGEMENT                                                                         | 11              |
| 2.3.1. OpenShift sandboxed containers building blocks                                                                           | 11              |
| 2.3.2. RHCOS extensions                                                                                                    | 11              |
| 2.3.3. Virtualization and OpenShift sandboxed containers                                                                        | 11              |
| 2.4. UNDERSTANDING COMPLIANCE AND RISK MANAGEMENT                                                                               | 12              |
| CHAPTER 3. DEPLOYING OPENSHIFT SANDBOXED CONTAINERS WORKLOADS                                                                   | <b>13</b><br>13 |
| 3.1.1. Resource requirements for OpenShift sandboxed containers                                                                 | 13              |
| 3.1.2. Checking whether cluster nodes are eligible to run OpenShift sandboxed containers                                        | 15              |
| 3.2. DEPLOYING OPENSHIFT SANDBOXED CONTAINERS WORKLOADS USING THE WEB CONSOLE                                                   | 17              |
| 3.2.1. Installing the OpenShift sandboxed containers Operator using the web console                                             | 17              |
| 3.2.2. Creating the KataConfig custom resource in the web console                                                               | 18              |
| 3.2.3. Deploying a workload in a sandboxed container using the web console                                                      | 20              |
| 3.3. DEPLOYING OPENSHIFT SANDBOXED CONTAINERS WORKLOADS USING THE CLI                                                           | 21              |
| 3.3.1. Installing the OpenShift sandboxed containers Operator using the CLI                                                     | 21              |
| 3.3.2. Creating the KataConfig custom resource using the CLI                                                                    | 23              |
| 3.3.3. Deploying a workload in a sandboxed container using the CLI                                                              | 25              |
| 3.4. ADDITIONAL RESOURCES                                                                                                    | 26              |
| CHAPTER 4. MONITORING OPENSHIFT SANDBOXED CONTAINERS                                                                            | 27              |
| 4.1. ABOUT OPENSHIFT SANDBOXED CONTAINERS METRICS                                                                               | 27              |
| 4.2. VIEWING METRICS FOR OPENSHIFT SANDBOXED CONTAINERS                                                                         | 27              |
| 4.3. VIEWING THE OPENSHIFT SANDBOXED CONTAINERS DASHBOARD                                                                       | 28              |
| 4.4. ADDITIONAL RESOURCES                                                                                                    | 29              |
| CHAPTER 5. UNINSTALLING OPENSHIFT SANDBOXED CONTAINERS                                                                          | 30              |
| 5.1. UNINSTALLING OPENSHIFT SANDBOXED CONTAINERS USING THE WEB CONSOLE                                                          | 30              |
| 5.1.1. Deleting OpenShift sandboxed containers pods using the web console                                                       | 30              |
| 5.1.2. Deleting the KataConfig custom resource using the web console                                                            | 30              |
| 5.1.3. Deleting the OpenShift sandboxed containers Operator using the web console                                               | 31              |
| 5.1.4. Deleting the OpenShift sandboxed containers namespace using the web console                                              | 32              |

| 5.1.5. Deleting the KataConfig custom resource definition using the web console | 32 |
|---------------------------------------------------------------------------------|----|
| 5.2. UNINSTALLING OPENSHIFT SANDBOXED CONTAINERS USING THE CLI                  | 33 |
| 5.2.1. Deleting OpenShift sandboxed containers pods using the CLI               | 33 |
| 5.2.2. Deleting the KataConfig custom resource using the CLI                    | 33 |
| 5.2.3. Deleting the OpenShift sandboxed containers Operator using the CLI       | 34 |
| 5.2.4. Deleting the KataConfig custom resource definition using the CLI         | 35 |
| CHAPTER 6. UPGRADING OPENSHIFT SANDBOXED CONTAINERS                             | 37 |
| 6.1. UPGRADING THE OPENSHIFT SANDBOXED CONTAINERS RESOURCES                     | 37 |
| 6.2. UPGRADING THE OPENSHIFT SANDBOXED CONTAINERS OPERATOR                      | 37 |
| 6.3. UPGRADING THE OPENSHIFT SANDBOXED CONTAINERS MONITOR PODS                  | 37 |
| 6.3.1. Upgrading the monitor pods using the web console                         | 38 |
| 6.3.2. Upgrading the monitor pods using the CLI                                 | 38 |
| CHAPTER 7. COLLECTING OPENSHIFT SANDBOXED CONTAINERS DATA                       | 39 |
| 7.1. COLLECTING OPENSHIFT SANDBOXED CONTAINERS DATA FOR RED HAT SUPPORT         | 39 |
| 7.1.1. About the must-gather tool                                               | 39 |
| 7.2. ABOUT OPENSHIFT SANDBOXED CONTAINERS LOG DATA                              | 40 |
| 7.3. ENABLING DEBUG LOGS FOR OPENSHIFT SANDBOXED CONTAINERS                     | 40 |
| 7.3.1. Viewing debug logs for OpenShift sandboxed containers                    | 42 |
| 7.4. ADDITIONAL RESOURCES                                                       | 42 |
|                                                                                 |    |

# CHAPTER 1. {SANDBOXED-CONTAINERS-FIRST} {SANDBOXED-CONTAINERS-VERSION} RELEASE NOTES

# **1.1. ABOUT THIS RELEASE**

These release notes track the development of OpenShift sandboxed containers 1.2 alongside Red Hat OpenShift Container Platform 4.10.

This product was previously released as a Technology Preview product in OpenShift Container Platform 4.9 and is now generally available and enabled by default in OpenShift Container Platform 4.10.

# **1.2. NEW FEATURES AND ENHANCEMENTS**

This release adds the following features to OpenShift sandboxed containers.

# 1.2.1. Kata specific metrics and dashboard

The OpenShift sandboxed containers Operator now deploys an **osc-monitor** daemon set. This enables the collection of metrics specific to workloads running in sandboxed containers, including metrics about the hypervisor and the Guest OS instances. In addition, a pre-configured dashboard provides insights into OpenShift sandboxed containers components, such as the total number of lightweight VMs enabled in a cluster and the CPU and memory consumption per VM. All metrics, as well as the dashboard, are available in the web console. For more information, see Monitoring OpenShift sandboxed containers.

# 1.2.2. Enhanced logging

Administrators can now collect enhanced logs for OpenShift sandboxed containers runtime components. Enhanced logs are available when the CRI-O log level is set to **debug**. These logs are collected by the must-gather tool, or can be viewed in the node journal. For more information, see Enabling debug logs for OpenShift sandboxed containers.

# 1.2.3. Check node eligibility to run OpenShift sandboxed containers

Administrators can now check the eligibility of cluster nodes to run OpenShift sandboxed containers. This feature uses the Node Feature Discovery (NFD) Operator to detect node capabilities. Eligible nodes are labeled with **feature.node.kubernetes.io/runtime.kata**, and the OpenShift sandboxed containers Operator uses this label to select candidate nodes for installation.

The administrator must deploy the NFD Operator to use this feature, create a specific **NodeFeatureDiscovery** custom resource, and enable **checkNodeEligibility** when creating the **KataConfig** custom resource. For more information, see Checking the eligibility of cluster nodes to run OpenShift sandboxed containers.

# 1.2.4. OpenShift sandboxed containers compatibility with OpenShift Virtualization

Users can now run OpenShift sandboxed containers on clusters with OpenShift Virtualization when VMs are configured correctly. For more information, see Using OpenShift sandboxed containers with OpenShift Virtualization

# 1.2.5. OpenShift sandboxed containers availability on AWS bare metal (Technology Preview)

Users can now install OpenShift sandboxed containers on AWS bare-metal clusters. This feature is in Technology Preview and not fully supported. For more information, see Understanding OpenShift sandboxed containers.

# 1.3. BUG FIXES

- Previously, using loop devices in a sandboxed container was not possible due to missing kernel modules. With this release, these kernel modules are included in the package. (KATA-1334)
- Previously, the **MachineConfigPool** (**MCP**) object created by the Operator to track nodes with the **Kata** runtime installed was not automatically removed on deletion of the **KataConfig** custom resource (CR). With this release, the deletion of the **KataConfig** CR results in the removal of the **kata-oc MCP** object. (KATA-1184)
- Previously, when you created a kataConfigPoolSelector field and changed it, the OpenShift sandboxed containers Operator did not apply the change. With this release, the Operator acts on changes to the kataConfigPoolSelector field in the custom resource definition and adapts installations of the runtime on nodes accordingly. (KATA-1190)
- Previously, the **SourceImage** field was displayed on the web console and using the field had no effect on the installation. With this release, the unused **SourceImage** field is no longer displayed when creating the **KataConfig** CR from the web console. (KATA-1015)

# **1.4. KNOWN ISSUES**

If you are using OpenShift sandboxed containers, you might receive SELinux denials when accessing files or directories mounted from the **hostPath** volume in an OpenShift Container Platform cluster. These denials can occur even when running privileged sandboxed containers because privileged sandboxed containers do not disable SELinux checks.
 Following SELinux policy on the host guarantees full isolation of the host file system from the sandboxed workload by default, and provides stronger protection against potential security flaws in the **virtiofsd** daemon or QEMU.

If the mounted files or directories do not have specific SELinux requirements on the host, you can use local persistent volumes as an alternative. Files are automatically relabeled to **container\_file\_t**, following SELinux policy for container runtimes. See Persistent storage using local volumes for more information.

Automatic relabeling is not an option when mounted files or directories are expected to have specific SELinux labels on the host. Instead, you can set custom SELinux rules on the host in order to allow the **virtiofsd** daemon to access these specific labels. (**BZ#1904609**)

- You might encounter an issue where the Machine Config Operator (MCO) pod changes to a CrashLoopBackOff state and the openshift.io/scc annotation of the pod displays sandboxed-containers-operator-scc instead of the default hostmount-anyuid value. If this happens, temporarily change the seLinuxOptions strategy in the sandboxed-containers-operator-scc SCC to the less restrictive RunAsAny, so that the admission process does not prefer it over the hostmount-anyuid SCC.
  - 1. Change the **seLinuxOptions** strategy by running the following command:

\$ oc patch scc sandboxed-containers-operator-scc --type=merge --patch '{"seLinuxContext":{"type": "RunAsAny"}}'

2. Restart the MCO pod by running the following commands:

\$ oc scale deployments/machine-config-operator -n openshift-machine-config-operator -- replicas=0

\$ oc scale deployments/machine-config-operator -n openshift-machine-config-operator -- replicas=1

3. Revert the **seLinuxOptions** strategy of the **sandboxed-containers-operator-scc** to its original value of **MustRunAs** by running the following command:

\$ oc patch scc sandboxed-containers-operator-scc --type=merge --patch '{"seLinuxContext":{"type": "MustRunAs"}}'

4. Verify that the **hostmount-anyuid** SCC is applied to the MCO pod by running the following command:

\$ oc get pods -n openshift-machine-config-operator -l k8s-app=machine-config-operator o yaml | grep scc openshift.io/scc: hostmount-anyuid

#### (BZ#2057545)

 The OpenShift sandboxed containers Operator pods that use container CPU resource limits to increase the number of available CPUs for the pod might receive fewer CPUs than requested. If the functionality is available inside the container, you can diagnose CPU resources by using oc rsh <pod> and running the lscpu command.

\$ Iscpu

#### **Example output**

 CPU(s):
 16

 On-line CPU(s) list:
 0-12,14,15

 Off-line CPU(s) list:
 13

The list of available offline CPUs will likely change from run to run in an unpredictable manner.

As a workaround, you can use a pod annotation to request additional CPUs rather than setting a CPU limit. The method of allocating processors is different, and CPUs requested by means of pod annotation are not affected by this issue. Rather than setting a CPU limit, the following **annotation** must be added to the metadata of the pod:

metadata: annotations: io.katacontainers.config.hypervisor.default\_vcpus: "16"

#### (KATA-1376)

- The progress of the runtime installation is shown in the **status** section of the **kataConfig** CR. However, the progress is not shown if all of the following conditions are true:
  - The cluster has a machine config pool **worker** without any members (**machinecount=0**).
  - No kataConfigPoolSelector is specified to select nodes for installation.

In this case, the installation starts on the master nodes because the Operator assumes it is a converged cluster where nodes have both master and worker roles. The **status** section of the **kataConfig** CR is not updated during the installation. (KATA-1017)

 When creating the KataConfig CR and observing the pod status under the openshiftsandboxed-containers-operator namespace, a huge number of restarts for monitor pods is shown. The monitor pods use a specific SELinux policy that is installed as part of sandboxedcontainers extension installation. The monitor pod gets created immediately, however the SELinux policy is not yet available, which results in a pod creation error, followed by a pod restart. When the extension installation succeeds, the SELinux policy is available and the monitor pod transitions to a Running state. This does not affect any of the OpenShift sandboxed containers Operator functionality. (KATA-1338)

# **1.5. ASYNCHRONOUS ERRATA UPDATES**

Security, bug fix, and enhancement updates for OpenShift sandboxed containers 1.2 are released as asynchronous errata through the Red Hat Network. All OpenShift Container Platform 4.10 errata is available on the Red Hat Customer Portal . See the OpenShift Container Platform Life Cycle for more information about asynchronous errata.

Red Hat Customer Portal users can enable errata notifications in the account settings for Red Hat Subscription Management (RHSM). When errata notifications are enabled, users are notified via email whenever new errata relevant to their registered systems are released.

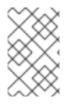

# NOTE

Red Hat Customer Portal user accounts must have systems registered and consuming OpenShift Container Platform entitlements for OpenShift Container Platform errata notification emails to generate.

This section will continue to be updated over time to provide notes on enhancements and bug fixes for future asynchronous errata releases of OpenShift sandboxed containers 1.2.

# 1.5.1. RHSA-2022:1508 - OpenShift sandboxed containers 1.2.2 bug fix advisory.

Issued: 2022-07-26

OpenShift sandboxed containers release 1.2.2 is now available. This advisory contains an update for OpenShift sandboxed containers with bug fixes.

The list of bug fixes included in the update is documented in the RHSA-2022:5725 advisory.

# 1.5.2. RHSA-2022:1508 - OpenShift sandboxed containers 1.2.1 bug fix advisory.

## Issued: 2022-04-21

OpenShift sandboxed containers release 1.2.1 is now available. This advisory contains an update for OpenShift sandboxed containers with bug fixes.

The list of bug fixes included in the update is documented in the RHSA-2022:1508 advisory.

# 1.5.3. RHSA-2022:0855 - OpenShift sandboxed containers 1.2.0 image release, security update, bug fix, and enhancement advisory.

Issued: 2022-03-14

OpenShift sandboxed containers release 1.2.0 is now available. This advisory contains an update for OpenShift sandboxed containers with enhancements, security updates, and bug fixes.

The list of bug fixes included in the update is documented in the RHSA-2022:0855 advisory.

# CHAPTER 2. UNDERSTANDING OPENSHIFT SANDBOXED CONTAINERS

OpenShift sandboxed containers support for OpenShift Container Platform provides you with built-in support for running Kata Containers as an additional optional runtime. The new runtime supports containers in dedicated virtual machines (VMs), providing improved workload isolation. This is particularly useful for performing the following tasks:

#### Run privileged or untrusted workloads

OpenShift sandboxed containers (OSC) makes it possible to safely run workloads that require specific privileges, without having to risk compromising cluster nodes by running privileged containers. Workloads that require special privileges include the following:

- Workloads that require special capabilities from the kernel, beyond the default ones granted by standard container runtimes such as CRI-O, for example to access low-level networking features.
- Workloads that need elevated root privileges, for example to access a specific physical device. With OpenShift sandboxed containers, it is possible to pass only a specific device through to the VM, ensuring that the workload cannot access or misconfigure the rest of the system.
- Workloads for installing or using **set-uid** root binaries. These binaries grant special privileges and, as such, can present a security risk. With OpenShift sandboxed containers, additional privileges are restricted to the virtual machines, and grant no special access to the cluster nodes.

Some workloads may require privileges specifically for configuring the cluster nodes. Such workloads should still use privileged containers, because running on a virtual machine would prevent them from functioning.

## Ensure kernel isolation for each workload

OpenShift sandboxed containers supports workloads that require custom kernel tuning (such as **sysctl**, scheduler changes, or cache tuning) and the creation of custom kernel modules (such as **out of tree** or special arguments).

#### Share the same workload across tenants

OpenShift sandboxed containers enables you to support multiple users (tenants) from different organizations sharing the same OpenShift cluster. The system also lets you run third-party workloads from multiple vendors, such as container network functions (CNFs) and enterprise applications. Third-party CNFs, for example, may not want their custom settings interfering with packet tuning or with **sysctl** variables set by other applications. Running inside a completely isolated kernel is helpful in preventing "noisy neighbor" configuration problems.

#### Ensure proper isolation and sandboxing for testing software

You can use OpenShift sandboxed containers to run a containerized workload with known vulnerabilities or to handle an issue in a legacy application. This isolation also enables administrators to give developers administrative control over pods, which is useful when the developer wants to test or validate configurations beyond those an administrator would typically grant. Administrators can, for example, safely and securely delegate kernel packet filtering (eBPF) to developers. Kernel packet filtering requires **CAP\_ADMIN** or **CAP\_BPF** privileges, and is therefore not allowed under a standard CRI-O configuration, as this would grant access to every process on the Container Host worker node. Similarly, administrators can grant access to intrusive tools such as SystemTap, or support the loading of custom kernel modules during their development.

## Ensure default resource containment through VM boundaries

By default, resources such as CPU, memory, storage, or networking are managed in a more robust and secure way in OpenShift sandboxed containers. Since OpenShift sandboxed containers are deployed on VMs, additional layers of isolation and security give a finer-grained access control to the resource. For example, an errant container will not be able to allocate more memory than is available to the VM. Conversely, a container that needs dedicated access to a network card or to a disk can take complete control over that device without getting any access to other devices.

# 2.1. OPENSHIFT SANDBOXED CONTAINERS SUPPORTED PLATFORMS

You can install OpenShift sandboxed containers on a bare-metal server or on an Amazon Web Services (AWS) bare-metal instance. Bare-metal instances offered by other cloud providers are not supported.

Red Hat Enterprise Linux CoreOS (RHCOS) is the only supported operating system for OpenShift sandboxed containers. OpenShift sandboxed containers 1.2 runs on Red Hat Enterprise Linux CoreOS (RHCOS) 8.6.

OpenShift sandboxed containers 1.2 is compatible with OpenShift Container Platform 4.11.

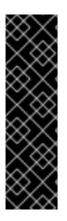

# IMPORTANT

Installing OpenShift sandboxed containers on AWS bare metal instances is a Technology Preview feature only. Technology Preview features are not supported with Red Hat production service level agreements (SLAs) and might not be functionally complete. Red Hat does not recommend using them in production. These features provide early access to upcoming product features, enabling customers to test functionality and provide feedback during the development process.

For more information about the support scope of Red Hat Technology Preview features, see Technology Preview Features Support Scope.

# 2.2. OPENSHIFT SANDBOXED CONTAINERS COMMON TERMS

The following terms are used throughout the documentation.

## Sandbox

A sandbox is an isolated environment where programs can run. In a sandbox, you can run untested or untrusted programs without risking harm to the host machine or the operating system. In the context of OpenShift sandboxed containers, sandboxing is achieved by running workloads in a different kernel using virtualization, providing enhanced control over the interactions between multiple workloads that run on the same host.

## Pod

A pod is a construct that is inherited from Kubernetes and OpenShift Container Platform. It represents resources where containers can be deployed. Containers run inside of pods, and pods are used to specify resources that can be shared between multiple containers. In the context of OpenShift sandboxed containers, a pod is implemented as a virtual machine. Several containers can run in the same pod on the same virtual machine.

## OpenShift sandboxed containers Operator

An Operator is a software component that automates operations, which are actions that a human operator could do on the system.

The OpenShift sandboxed containers Operator is tasked with managing the lifecycle of sandboxed

containers on a cluster. You can use the OpenShift sandboxed containers Operator to perform tasks such as the installation and removal of sandboxed containers, software updates, and status monitoring.

#### Kata Containers

Kata Containers is a core upstream project that is used to build OpenShift sandboxed containers. OpenShift sandboxed containers integrate Kata Containers with OpenShift Container Platform.

#### KataConfig

**KataConfig** objects represent configurations of sandboxed containers. They store information about the state of the cluster, such as the nodes on which the software is deployed.

#### **Runtime class**

A **RuntimeClass** object describes which runtime can be used to run a given workload. A runtime class that is named **kata** is installed and deployed by the OpenShift sandboxed containers Operator. The runtime class contains information about the runtime that describes resources that the runtime needs to operate, such as the pod overhead.

# 2.3. OPENSHIFT SANDBOXED CONTAINERS WORKLOAD MANAGEMENT

OpenShift sandboxed containers provides the following features for enhancing workload management and allocation:

# 2.3.1. OpenShift sandboxed containers building blocks

The OpenShift sandboxed containers Operator encapsulates all of the components from Kata containers. It manages installation, lifecycle, and configuration tasks.

The OpenShift sandboxed containers Operator is packaged in the Operator bundle format as two container images. The bundle image contains metadata and is required to make the operator OLM-ready. The second container image contains the actual controller that monitors and manages the **KataConfig** resource.

# 2.3.2. RHCOS extensions

The OpenShift sandboxed containers Operator is based on the Red Hat Enterprise Linux CoreOS (RHCOS) extensions concept. Red Hat Enterprise Linux CoreOS (RHCOS) extensions are a mechanism to install optional OpenShift Container Platform software. The OpenShift sandboxed containers Operator uses this mechanism to deploy sandboxed containers on a cluster.

The sandboxed containers RHCOS extension contains RPMs for Kata, QEMU, and its dependencies. You can enable them by using the **MachineConfig** resources that the Machine Config Operator provides.

## Additional resources

• Adding extensions to RHCOS

# 2.3.3. Virtualization and OpenShift sandboxed containers

You can use OpenShift sandboxed containers on clusters with OpenShift Virtualization.

To run OpenShift Virtualization and OpenShift sandboxed containers at the same time, you must enable VMs to migrate, so that they do not block node reboots. Configure the following parameters on your VM:

- Use **ocs-storagecluster-ceph-rbd** as the storage class.
- Set the **evictionStrategy** parameter to **LiveMigrate** in the VM.

#### Additional resources

- Configuring local storage for virtual machines
- Configuring virtual machine eviction strategy

# 2.4. UNDERSTANDING COMPLIANCE AND RISK MANAGEMENT

OpenShift sandboxed containers can be used on FIPS enabled clusters.

When running in FIPS mode, OpenShift sandboxed containers components, VMs, and VM images are adapted to comply with FIPS.

FIPS compliance is one of the most critical components required in highly secure environments, to ensure that only supported cryptographic technologies are allowed on nodes.

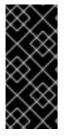

# IMPORTANT

To enable FIPS mode for your cluster, you must run the installation program from a Red Hat Enterprise Linux (RHEL) computer configured to operate in FIPS mode. For more information about configuring FIPS mode on RHEL, see Installing the system in FIPS mode. The use of FIPS validated or Modules In Process cryptographic libraries is only supported on OpenShift Container Platform deployments on the **x86\_64** architecture.

To understand Red Hat's view of OpenShift Container Platform compliance frameworks, refer to the Risk Management and Regulatory Readiness chapter of the OpenShift Security Guide Book .

# CHAPTER 3. DEPLOYING OPENSHIFT SANDBOXED CONTAINERS WORKLOADS

You can install the OpenShift sandboxed containers Operator using either the web console or OpenShift CLI (**oc**). Before installing the OpenShift sandboxed containers Operator, you must prepare your OpenShift Container Platform cluster.

# **3.1. PREREQUISITES**

Before you install OpenShift sandboxed containers, ensure that your OpenShift Container Platform cluster meets the following requirements:

• Your cluster must be installed on on-premise bare-metal infrastructure with Red Hat Enterprise Linux CoreOS (RHCOS) workers. You can use any installation method including user-provisioned, installer-provisioned, or assisted installer to deploy your cluster.

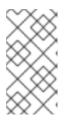

# NOTE

- OpenShift sandboxed containers only supports RHCOS worker nodes. RHEL nodes are not supported.
- Nested virtualization is not supported.
- You can install OpenShift sandboxed containers on Amazon Web Services (AWS) bare-metal instances. Bare-metal instances offered by other cloud providers are not supported.

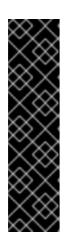

# IMPORTANT

Installing OpenShift sandboxed containers on AWS bare-metal instances is a Technology Preview feature only. Technology Preview features are not supported with Red Hat production service level agreements (SLAs) and might not be functionally complete. Red Hat does not recommend using them in production. These features provide early access to upcoming product features, enabling customers to test functionality and provide feedback during the development process.

For more information about the support scope of Red Hat Technology Preview features, see Technology Preview Features Support Scope.

# 3.1.1. Resource requirements for OpenShift sandboxed containers

OpenShift sandboxed containers lets users run workloads on their OpenShift Container Platform clusters inside a sandboxed runtime (Kata). Each pod is represented by a virtual machine (VM). Each VM runs in a QEMU process and hosts a **kata-agent** process that acts as a supervisor for managing container workloads, and the processes running in those containers. Two additional processes add more overhead:

- **containerd-shim-kata-v2** is used to communicate with the pod.
- **virtiofsd** handles host file system access on behalf of the guest.

Each VM is configured with a default amount of memory. Additional memory is hot-plugged into the VM for containers that explicitly request memory.

A container running without a memory resource consumes free memory until the total memory used by the VM reaches the default allocation. The guest and its I/O buffers also consume memory.

If a container is given a specific amount of memory, then that memory is hot-plugged into the VM before the container starts.

When a memory limit is specified, the workload is terminated if it consumes more memory than the limit. If no memory limit is specified, the kernel running on the VM might run out of memory. If the kernel runs out of memory, it might terminate other processes on the VM.

#### **Default memory sizes**

The following table lists some the default values for resource allocation.

| Resource                                                               | Value                  |
|------------------------------------------------------------------------|------------------------|
| Memory allocated by default to a virtual machine                       | 2Gi                    |
| Guest Linux kernel memory usage at boot                                | ~110Mi                 |
| Memory used by the QEMU process (excluding VM memory)                  | ~30Mi                  |
| Memory used by the <b>virtiofsd</b> process (excluding VM I/O buffers) | ~10Mi                  |
| Memory used by the <b>containerd-shim-kata-v2</b> process              | ~20Mi                  |
| File buffer cache data after running <b>dnf install</b> on<br>Fedora   | ~300Mi* <sup>[1]</sup> |

File buffers appear and are accounted for in multiple locations:

- In the guest where it appears as file buffer cache.
- In the **virtiofsd** daemon that maps allowed user-space file I/O operations.
- In the QEMU process as guest memory.

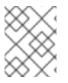

#### NOTE

Total memory usage is properly accounted for by the memory utilization metrics, which only count that memory once.

Pod overhead describes the amount of system resources that a pod on a node uses. You can get the current pod overhead for the Kata runtime by using **oc describe runtimeclass kata** as shown below.

#### Example

\$ oc describe runtimeclass kata

# Example output

kind: RuntimeClass apiVersion: node.k8s.io/v1 metadata: name: kata overhead: podFixed: memory: "500Mi" cpu: "500m"

You can change the pod overhead by changing the **spec.overhead** field for a **RuntimeClass**. For example, if the configuration that you run for your containers consumes more than 350Mi of memory for the QEMU process and guest kernel data, you can alter the **RuntimeClass** overhead to suit your needs.

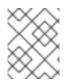

# NOTE

The specified default overhead values are supported by Red Hat. Changing default overhead values is not supported and can result in technical issues.

When performing any kind of file system I/O in the guest, file buffers are allocated in the guest kernel. The file buffers are also mapped in the QEMU process on the host, as well as in the **virtiofsd** process.

For example, if you use 300Mi of file buffer cache in the guest, both QEMU and **virtiofsd** appear to use 300Mi additional memory. However, the same memory is being used in all three cases. In other words, the total memory usage is only 300Mi, mapped in three different places. This is correctly accounted for when reporting the memory utilization metrics.

# Additional resources

• Installing a user-provisioned cluster on bare metal

# 3.1.2. Checking whether cluster nodes are eligible to run OpenShift sandboxed containers

Before running OpenShift sandboxed containers, you can check whether the nodes in your cluster are eligible to run Kata containers. Some cluster nodes might not comply with sandboxed containers' minimum requirements. The most common reason for node ineligibility is the lack of virtualization support on the node. If you attempt to run sandboxed workloads on ineligible nodes, you will experience errors. You can use the Node Feature Discovery (NFD) Operator and a **NodeFeatureDiscovery** resource to automatically check node eligibility.

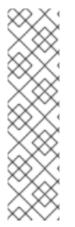

# NOTE

If you want to install the Kata runtime on only selected worker nodes that you know are eligible, apply the **feature.node.kubernetes.io/runtime.kata=true** label to the selected nodes and set **checkNodeEligibility: true** in the **KataConfig** resource.

Alternatively, to install the Kata runtime on all worker nodes, set **checkNodeEligibility: false** in the **KataConfig** resource.

In both these scenarios, you do not need to create the **NodeFeatureDiscovery** resource. You should only apply the **feature.node.kubernetes.io/runtime.kata=true** label manually if you are sure that the node is eligible to run Kata containers. The following procedure applies the **feature.node.kubernetes.io**/**runtime.kata=true** label to all eligible nodes and configures the **KataConfig** resource to check for node eligibility.

#### Prerequisites

- Install the OpenShift CLI (**oc**).
- Log in as a user with **cluster-admin** privileges.
- Install the Node Feature Discovery (NFD) Operator.

#### Procedure

- 1. Create a **NodeFeatureDiscovery** resource to detect node capabilities suitable for running Kata containers:
  - a. Save the following YAML in the **nfd.yaml** file:

```
apiVersion: nfd.openshift.io/v1
kind: NodeFeatureDiscovery
metadata:
 name: nfd-kata
 namespace: openshift-nfd
spec:
 operand:
  image: quay.io/openshift/origin-node-feature-discovery:4.10
  imagePullPolicy: Always
  servicePort: 12000
 workerConfig:
  configData: |
   sources:
     custom:
      - name: "feature.node.kubernetes.io/runtime.kata"
       matchOn:
         - cpuld: ["SSE4", "VMX"]
          loadedKMod: ["kvm", "kvm intel"]
         - cpuld: ["SSE4", "SVM"]
          loadedKMod: ["kvm", "kvm_amd"]
```

b. Create the NodeFeatureDiscovery custom resource (CR):

\$ oc create -f nfd.yaml

## Example output

nodefeaturediscovery.nfd.openshift.io/nfd-kata created

A **feature.node.kubernetes.io/runtime.kata=true** label is applied to all qualifying worker nodes.

- 2. Set the **checkNodeEligibility** field to **true** in the **KataConfig** resource to enable the feature, for example:
  - a. Save the following YAML in the kata-config.yaml file:

apiVersion: kataconfiguration.openshift.io/v1 kind: KataConfig metadata: name: example-kataconfig spec: checkNodeEligibility: true

b. Create the KataConfig CR:

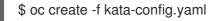

## Example output

kataconfig.kataconfiguration.openshift.io/example-kataconfig created

## Verification

• Verify that qualifying nodes in the cluster have the correct label applied:

\$ oc get nodes --selector='feature.node.kubernetes.io/runtime.kata=true'

## Example output

| NAME            | STA     | TUS   |
|-----------------|---------|-------|
| compute-3.examp | ole.com | Ready |
| compute-2.examp | ole.com | Ready |

ROLES AGE VERSION worker 4h38m v1.23.3+e419edf worker 4h35m v1.23.3+e419edf

## Additional resources

• For more information about installing the Node Feature Discovery (NFD) Operator, see Installing NFD.

# 3.2. DEPLOYING OPENSHIFT SANDBOXED CONTAINERS WORKLOADS USING THE WEB CONSOLE

You can deploy OpenShift sandboxed containers workloads from the web console. First, you must install the OpenShift sandboxed containers Operator, then create the **KataConfig** custom resource (CR). Once you are ready to deploy a workload in a sandboxed container, you must manually add **kata** as the **runtimeClassName** to the workload YAML file.

# 3.2.1. Installing the OpenShift sandboxed containers Operator using the web console

You can install the OpenShift sandboxed containers Operator from the OpenShift Container Platform web console.

- You have OpenShift Container Platform 4.10 installed.
- You have access to the cluster as a user with the **cluster-admin** role.

#### Procedure

- From the Administrator perspective in the web console, navigate to Operators → OperatorHub.
- 2. In the Filter by keyword field, type OpenShift sandboxed containers.
- 3. Select the OpenShift sandboxed containers tile.
- 4. Read the information about the Operator and click Install.
- 5. On the Install Operator page:
  - a. Select stable-1.2 from the list of available Update Channel options.
  - b. Verify that **Operator recommended Namespace** is selected for **Installed Namespace**. This installs the Operator in the mandatory **openshift-sandboxed-containers-operator** namespace. If this namespace does not yet exist, it is automatically created.

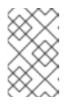

## NOTE

Attempting to install the OpenShift sandboxed containers Operator in a namespace other than **openshift-sandboxed-containers-operator** causes the installation to fail.

- c. Verify that **Automatic** is selected for **Approval Strategy**. **Automatic** is the default value, and enables automatic updates to OpenShift sandboxed containers when a new z-stream release is available.
- 6. Click Install.

The OpenShift sandboxed containers Operator is now installed on your cluster.

## Verification

- From the Administrator perspective in the web console, navigate to Operators → Installed Operators.
- 2. Verify that the OpenShift sandboxed containers Operator is listed in the in operators list.

# 3.2.2. Creating the KataConfig custom resource in the web console

You must create one **KataConfig** custom resource (CR) to enable installing **kata** as a **RuntimeClass** on your cluster nodes.

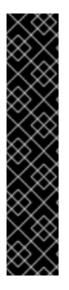

# IMPORTANT

Creating the **KataConfig** CR automatically reboots the worker nodes. The reboot can take from 10 to more than 60 minutes. Factors that impede reboot time are as follows:

- A larger OpenShift Container Platform deployment with a greater number of worker nodes.
- Activation of the BIOS and Diagnostics utility.
- Deployment on a hard drive rather than on an SSD.
- Deployment on physical nodes such as bare metal, rather than on virtual nodes.
- A slow CPU or network.

#### Prerequisites

- You have installed OpenShift Container Platform 4.10 on your cluster.
- You have access to the cluster as a user with the **cluster-admin** role.
- You have installed the OpenShift sandboxed containers Operator.

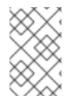

## NOTE

Kata is installed on all worker nodes by default. If you want to install **kata** as a **RuntimeClass** only on specific nodes, you can add labels to those nodes, then define the label in the **KataConfig** CR when you create it.

## Procedure

- From the Administrator perspective in the web console, navigate to Operators → Installed Operators.
- 2. Select the OpenShift sandboxed containers Operator from the list of operators.
- 3. In the KataConfig tab, click Create KataConfig.
- 4. In the Create KataConfig page, select to configure the KataConfig CR via YAML view.
- 5. Copy and paste the following manifest into the YAML view:

```
apiVersion: kataconfiguration.openshift.io/v1
kind: KataConfig
metadata:
name: cluster-kataconfig
spec:
kataMonitorImage: registry.redhat.io/openshift-sandboxed-containers/osc-monitor-
rhel8:1.2.0
```

If you want to install **kata** as a **RuntimeClass** only on selected nodes, include the label in the manifest:

apiVersion: kataconfiguration.openshift.io/v1 kind: KataConfig

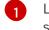

Labels in **kataConfigPoolSelector** only support single values; **nodeSelector** syntax is not supported.

6. Click Create.

The new **KataConfig** CR is created and begins to install **kata** as a **RuntimeClass** on the worker nodes. Wait for the **kata** installation to complete and the worker nodes to reboot before continuing to the next step.

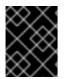

## IMPORTANT

OpenShift sandboxed containers installs Kata only as a secondary, optional runtime on the cluster and not as the primary runtime.

## Verification

- 1. In the KataConfig tab, select the new KataConfig CR.
- 2. In the KataConfig page, select the YAML tab.
- Monitor the installationStatus field in the status.
   A message appears each time there is an update. Click Reload to view the updated KataConfig CR.

Once the value of **Completed nodes** equals the number of worker or labeled nodes, the installation is complete. The status also contains a list of nodes where the installation is completed.

# 3.2.3. Deploying a workload in a sandboxed container using the web console

OpenShift sandboxed containers installs Kata as a secondary, optional runtime on your cluster, and not as the primary runtime.

To deploy a pod-templated workload in a sandboxed container, you must manually add **kata** as the **runtimeClassName** to the workload YAML file.

- You have installed OpenShift Container Platform 4.10 on your cluster.
- You have access to the cluster as a user with the **cluster-admin** role.
- You have installed the OpenShift sandboxed containers Operator.
- You have created a **KataConfig** custom resource (CR).

## Procedure

- 1. From the **Administrator** perspective in the web console, expand **Workloads** and select the type of workload you want to create.
- 2. In the workload page, click to create the workload.
- 3. In the YAML file for the workload, in the **spec** field where the container is listed, add **runtimeClassName: kata**.

#### Example for Pod object

```
apiVersion: v1
kind: Pod
metadata:
 name: hello-openshift
 labels:
  app: hello-openshift
spec:
 runtimeClassName: kata
 containers:
  - name: hello-openshift
   image: quay.io/openshift/origin-hello-openshift
   ports:
     - containerPort: 8888
   securityContext:
     privileged: false
     allowPrivilegeEscalation: false
     runAsNonRoot: true
     runAsUser: 1001
     capabilities:
      drop:
       - ALL
     seccompProfile:
      type: RuntimeDefault
```

#### 4. Click Save.

OpenShift Container Platform creates the workload and begins scheduling it.

# 3.3. DEPLOYING OPENSHIFT SANDBOXED CONTAINERS WORKLOADS USING THE CLI

You can deploy OpenShift sandboxed containers workloads using the CLI. First, you must install the OpenShift sandboxed containers Operator, then create the **KataConfig** custom resource. Once you are ready to deploy a workload in a sandboxed container, you must add **kata** as the **runtimeClassName** to the workload YAML file.

# 3.3.1. Installing the OpenShift sandboxed containers Operator using the CLI

You can install the OpenShift sandboxed containers Operator using the OpenShift Container Platform CLI.

- You have OpenShift Container Platform 4.10 installed on your cluster.
- You have installed the OpenShift CLI (**oc**).
- You have access to the cluster as a user with the **cluster-admin** role.
- You have subscribed to the OpenShift sandboxed containers catalog.

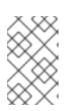

## NOTE

Subscribing to the OpenShift sandboxed containers catalog provides **openshiftsandboxed-containers-operator** namespace access to the OpenShift sandboxed containers Operator.

#### Procedure

- 1. Create the **Namespace** object for the OpenShift sandboxed containers Operator.
  - a. Create a Namespace object YAML file that contains the following manifest:

apiVersion: v1 kind: Namespace metadata: name: openshift-sandboxed-containers-operator

b. Create the **Namespace** object:

\$ oc create -f Namespace.yaml

- 2. Create the **OperatorGroup** object for the OpenShift sandboxed containers Operator.
  - a. Create an **OperatorGroup** object YAML file that contains the following manifest:

apiVersion: operators.coreos.com/v1 kind: OperatorGroup metadata: name: openshift-sandboxed-containers-operator namespace: openshift-sandboxed-containers-operator spec: targetNamespaces: - openshift-sandboxed-containers-operator

b. Create the **OperatorGroup** object:

\$ oc create -f OperatorGroup.yaml

- 3. Create the **Subscription** object to subscribe the **Namespace** to the OpenShift sandboxed containers Operator.
  - a. Create a **Subscription** object YAML file that contains the following manifest:

apiVersion: operators.coreos.com/v1alpha1 kind: Subscription metadata: name: openshift-sandboxed-containers-operator namespace: openshift-sandboxed-containers-operator spec: channel: "stable-1.2" installPlanApproval: Automatic name: sandboxed-containers-operator source: redhat-operators sourceNamespace: openshift-marketplace startingCSV: sandboxed-containers-operator.v1.2.2

b. Create the **Subscription** object:

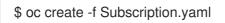

The OpenShift sandboxed containers Operator is now installed on your cluster.

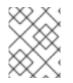

# NOTE

All the object file names listed above are suggestions. You can create the object YAML files using other names.

#### Verification

• Ensure that the Operator is correctly installed:

\$ oc get csv -n openshift-sandboxed-containers-operator

#### **Example output**

NAME DISPLAY VERSION REPLACES PHASE openshift-sandboxed-containers openshift-sandboxed-containers-operator 1.2.2 1.2.1 Succeeded

#### Additional resources

• Installing from OperatorHub using the CLI

# 3.3.2. Creating the KataConfig custom resource using the CLI

You must create one **KataConfig** custom resource (CR) to install **kata** as a **RuntimeClass** on your nodes. Creating the **KataConfig** CR triggers the OpenShift sandboxed containers Operator to do the following:

- Install the needed RHCOS extensions, such as QEMU and **kata-containers**, on your RHCOS node.
- Ensure that the CRI-O runtime is configured with the correct **kata** runtime handlers.
- Create a **RuntimeClass** CR named **kata** with a default configuration. This enables users to configure workloads to use **kata** as the runtime by referencing the CR in the **RuntimeClassName** field. This CR also specifies the resource overhead for the runtime.

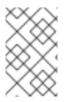

# NOTE

Kata is installed on all worker nodes by default. If you want to install **kata** as a **RuntimeClass** only on specific nodes, you can add labels to those nodes, then define the label in the **KataConfig** CR when you create it.

#### Prerequisites

- You have installed OpenShift Container Platform 4.10 on your cluster.
- You have installed the OpenShift CLI (**oc**).
- You have access to the cluster as a user with the **cluster-admin** role.
- You have installed the OpenShift sandboxed containers Operator.

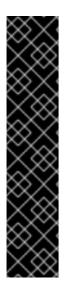

# IMPORTANT

Creating the **KataConfig** CR automatically reboots the worker nodes. The reboot can take from 10 to more than 60 minutes. Factors that impede reboot time are as follows:

- A larger OpenShift Container Platform deployment with a greater number of worker nodes.
- Activation of the BIOS and Diagnostics utility.
- Deployment on a hard drive rather than on an SSD.
- Deployment on physical nodes such as bare metal, rather than on virtual nodes.
- A slow CPU or network.

#### Procedure

1. Create a YAML file with the following manifest:

apiVersion: kataconfiguration.openshift.io/v1 kind: KataConfig metadata: name: cluster-kataconfig spec: kataMonitorImage: registry.redhat.io/openshift-sandboxed-containers/osc-monitorrhel8:1.2.0

2. (Optional) If you want to install **kata** as a **RuntimeClass** only on selected nodes, create a YAML file that includes the label in the manifest:

apiVersion: kataconfiguration.openshift.io/v1 kind: KataConfig metadata: name: cluster-kataconfig spec: kataMonitorImage: registry.redhat.io/openshift-sandboxed-containers/osc-monitorrhel8:1.2.0 kataConfigPoolSelector: matchLabels: <label\_key>: '<label\_value>'

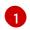

Labels in **kataConfigPoolSelector** only support single values; **nodeSelector** syntax is not supported.

3. Create the KataConfig resource:

\$ oc create -f <file name>.yaml

The new **KataConfig** CR is created and begins to install **kata** as a **RuntimeClass** on the worker nodes. Wait for the `kata`installation to complete and the worker nodes to reboot before continuing to the next step.

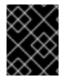

## IMPORTANT

OpenShift sandboxed containers installs Kata only as a secondary, optional runtime on the cluster and not as the primary runtime.

#### Verification

• Monitor the installation progress:

\$ watch "oc describe kataconfig | sed -n /^Status:/,/^Events/p"

Once the value of Is In Progress appears as false, the installation is complete.

#### Additional resources

• Understanding how to update labels on nodes

## 3.3.3. Deploying a workload in a sandboxed container using the CLI

OpenShift sandboxed containers installs Kata as a secondary, optional runtime on your cluster, and not as the primary runtime.

To deploy a pod-templated workload in a sandboxed container, you must add **kata** as the **runtimeClassName** to the workload YAML file.

#### Prerequisites

- You have installed OpenShift Container Platform 4.10 on your cluster.
- You have installed the OpenShift CLI (**oc**).
- You have access to the cluster as a user with the **cluster-admin** role.
- You have installed the OpenShift sandboxed containers Operator.
- You have created a **KataConfig** custom resource (CR).

#### Procedure

- Add runtimeClassName: kata to any pod-templated object:
  - Pod objects
  - ReplicaSet objects
  - ReplicationController objects
  - StatefulSet objects
  - Deployment objects
  - DeploymentConfig objects

#### Example for Pod objects

apiVersion: v1 kind: Pod metadata: name: hello-openshift labels: app: hello-openshift spec: runtimeClassName: kata containers: - name: hello-openshift image: quay.io/openshift/origin-hello-openshift ports: - containerPort: 8888 securityContext: privileged: false allowPrivilegeEscalation: false runAsNonRoot: true runAsUser: 1001 capabilities: drop: - ALL seccompProfile: type: RuntimeDefault

OpenShift Container Platform creates the workload and begins scheduling it.

## Verification

• Inspect the **runtimeClassName** field on a pod-templated object. If the **runtimeClassName** is **kata**, then the workload is running on a OpenShift sandboxed containers.

# **3.4. ADDITIONAL RESOURCES**

- The OpenShift sandboxed containers Operator is supported in a restricted network environment. For more information, Using Operator Lifecycle Manager on restricted networks .
- When using a disconnected cluster on a restricted network, you must configure proxy support in Operator Lifecycle Manager to access the OperatorHub. Using a proxy allows the cluster to fetch the OpenShift sandboxed containers Operator.

# CHAPTER 4. MONITORING OPENSHIFT SANDBOXED CONTAINERS

You can use the OpenShift Container Platform web console to monitor metrics related to the health status of your sandboxed workloads and nodes.

OpenShift sandboxed containers has a pre-configured dashboard available in the web console, and administrators can also access and query raw metrics through Prometheus.

# **4.1. ABOUT OPENSHIFT SANDBOXED CONTAINERS METRICS**

OpenShift sandboxed containers metrics enable administrators to monitor how their sandboxed containers are running. You can query for these metrics in Metrics UI in the web console.

OpenShift sandboxed containers metrics are collected for the following categories:

#### Kata agent metrics

Kata agent metrics display information about the kata agent process running in the VM embedded in your sandboxed containers. These metrics include data from /**proc**/<**pid**>/**[io, stat, status]**.

#### Kata guest OS metrics

Kata guest OS metrics display data from the guest OS running in your sandboxed containers. These metrics include data from /proc/[stats, diskstats, meminfo, vmstats] and /proc/net/dev.

#### Hypervisor metrics

Hypervisor metrics display data regarding the hypervisor running the VM embedded in your sandboxed containers. These metrics mainly include data from /proc/<pid>/[io, stat, status].

#### Kata monitor metrics

Kata monitor is the process that gathers metric data and makes it available to Prometheus. The kata monitor metrics display detailed information about the resource usage of the kata-monitor process itself. These metrics also include counters from Prometheus data collection.

#### Kata containerd shim v2 metrics

Kata containerd shim v2 metrics display detailed information about the kata shim process. These metrics include data from /**proc**/<**pid**>/**[io, stat, status]** and detailed resource usage metrics.

# 4.2. VIEWING METRICS FOR OPENSHIFT SANDBOXED CONTAINERS

You can access the metrics for OpenShift sandboxed containers in the **Metrics** page in the web console.

#### Prerequisites

- You have OpenShift Container Platform 4.10 installed.
- You have OpenShift sandboxed containers installed.
- You have access to the cluster as a user with the **cluster-admin** role or with view permissions for all projects.

#### Procedure

1. From the Administrator perspective in the web console, navigate to Observe  $\rightarrow$  Metrics.

 In the input field, enter the query for the metric you want to observe. All kata-related metrics begin with kata. Typing kata will display a list with all of the available kata metrics.

The metrics from your query are visualized on the page.

#### Additional resources

• For more information about creating PromQL queries to view metrics, see Querying Metrics.

# 4.3. VIEWING THE OPENSHIFT SANDBOXED CONTAINERS DASHBOARD

You can access the OpenShift sandboxed containers dashboard in the **Dashboards** page in the web console.

#### Prerequisites

- You have OpenShift Container Platform 4.10 installed.
- You have OpenShift sandboxed containers installed.
- You have access to the cluster as a user with the **cluster-admin** role or with view permissions for all projects.

#### Procedure

- 1. From the Administrator perspective in the web console, navigate to Observe  $\rightarrow$  Dashboards.
- 2. From the **Dashboard** drop-down list, select the **Sandboxed Containers** dashboard.
- 3. Optional: Select a time range for the graphs in the **Time Range** list.
  - Select a pre-defined time period.
  - Set a custom time range by selecting **Custom time range** in the **Time Range** list.
    - a. Define the date and time range for the data you want to view.
    - b. Click **Save** to save the custom time range.
- 4. Optional: Select a Refresh Interval.

The dashboard appears on the page with the following metrics from the Kata guest OS category:

#### Number of running VMs

Displays the total number of sandboxed containers running on your cluster.

#### CPU Usage (per VM)

Displays the CPU usage for each individual sandboxed container.

#### Memory Usage (per VM)

Displays the memory usage for each individual sandboxed container.

Hover over each of the graphs within a dashboard to display detailed information about specific items.

# 4.4. ADDITIONAL RESOURCES

• For more information about gathering data for support, see Gathering data about your cluster .

# CHAPTER 5. UNINSTALLING OPENSHIFT SANDBOXED CONTAINERS

You can uninstall OpenShift sandboxed containers by using either the OpenShift Container Platform web console or OpenShift CLI (**oc**). Both procedures are explained below.

# 5.1. UNINSTALLING OPENSHIFT SANDBOXED CONTAINERS USING THE WEB CONSOLE

Use the OpenShift Container Platform web console to delete the relevant OpenShift sandboxed containers pods, resources, and namespace.

# 5.1.1. Deleting OpenShift sandboxed containers pods using the web console

To uninstall OpenShift sandboxed containers, you must first delete all running pods that use **kata** as the **runtimeClass**.

#### Prerequisites

- You have OpenShift Container Platform 4.10 installed on your cluster.
- You have access to the cluster as a user with the **cluster-admin** role.
- You have a list of the pods that use **kata** as the **runtimeClass**.

#### Procedure

- 1. From the Administrator perspective, navigate to Workloads  $\rightarrow$  Pods.
- 2. Search for the pod that you want to delete using the **Search by name** field.
- 3. Click the pod name to open it.
- 4. On the **Details** page, check that **kata** is displayed for **Runtime class**.
- 5. Click the Actions menu and select Delete Pod.
- 6. Click **Delete** in the confirmation window.

#### Additional resources

You can retrieve a list of running pods that use **kata** as the **runtimeClass** from the OpenShift CLI. For details, see Deleting OpenShift sandboxed containers pods.

# 5.1.2. Deleting the KataConfig custom resource using the web console

Deleting the **KataConfig** custom resource (CR) removes and uninstalls the **kata** runtime and its related resources from your cluster.

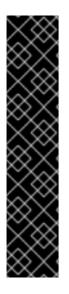

# IMPORTANT

Deleting the **KataConfig** CR automatically reboots the worker nodes. The reboot can take from 10 to more than 60 minutes. Factors that impede reboot time are as follows:

- A larger OpenShift Container Platform deployment with a greater number of worker nodes.
- Activation of the BIOS and Diagnostics utility.
- Deployment on a hard drive rather than on an SSD.
- Deployment on physical nodes such as bare metal, rather than on virtual nodes.
- A slow CPU or network.

#### Prerequisites

- You have OpenShift Container Platform 4.10 installed on your cluster.
- You have access to the cluster as a user with the **cluster-admin** role.
- You have no running pods that use **kata** as the **runtimeClass**.

#### Procedure

- 1. From the Administrator perspective, navigate to **Operators**  $\rightarrow$  **Installed Operators**.
- 2. Search for the OpenShift sandboxed containers Operator using the **Search by name** field.
- 3. Click the Operator to open it, and then select the **KataConfig** tab.
- 4. Click the **Options** menu for the **KataConfig** resource, and then select **Delete KataConfig**.
- 5. Click **Delete** in the confirmation window.

Wait for the **Kata** runtime and resources to uninstall and for the worker nodes to reboot before continuing to the next step.

# 5.1.3. Deleting the OpenShift sandboxed containers Operator using the web console

Deleting the OpenShift sandboxed containers Operator removes the catalog subscription, Operator group, and cluster service version (CSV) for that Operator.

# Prerequisites

- You have OpenShift Container Platform 4.10 installed on your cluster.
- You have access to the cluster as a user with the **cluster-admin** role.

## Procedure

1. From the Administrator perspective, navigate to **Operators**  $\rightarrow$  **Installed Operators**.

- 2. Search for the OpenShift sandboxed containers Operator using the **Search by name** field.
- 3. Click the **Options** menu for the Operator and select **Uninstall Operator**.
- 4. Click **Uninstall** in the confirmation window.

# 5.1.4. Deleting the OpenShift sandboxed containers namespace using the web console

After you run the preceding commands, your cluster is restored to the state that it was prior to the installation process. You can now revoke namespace access to the Operator by deleting the **openshift-sandboxed-containers-operator** namespace.

#### Prerequisites

- You have OpenShift Container Platform 4.10 installed on your cluster.
- You have access to the cluster as a user with the **cluster-admin** role.

#### Procedure

- 1. From the Administrator perspective, navigate to Administration  $\rightarrow$  Namespaces.
- 2. Search for the **openshift-sandboxed-containers-operator** namespace using the **Search by name** field.
- 3. Click the **Options** menu for the namespace and select **Delete Namespace**.

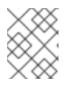

## NOTE

If the **Delete Namespace** option is not available, you do not have permission to delete the namespace.

- 4. In the **Delete Namespace** pane, enter **openshift-sandboxed-containers-operator** and click **Delete**.
- 5. Click **Delete**.

## 5.1.5. Deleting the KataConfig custom resource definition using the web console

The **KataConfig** custom resource definition (CRD) lets you define the **KataConfig** CR. To complete the uninstall process, delete the **KataConfig** CRD from your cluster.

- You have OpenShift Container Platform 4.10 installed on your cluster.
- You have access to the cluster as a user with the **cluster-admin** role.
- You have removed the **KataConfig** CR from your cluster.

• You have removed the OpenShift sandboxed containers Operator from your cluster.

## Procedure

- From the Administrator perspective, navigate to Administration → CustomResourceDefinitions.
- 2. Search for KataConfig using the Search by name field.
- 3. Click the **Options** menu for the **KataConfig** CRD, and then select **Delete CustomResourceDefinition**.
- 4. Click **Delete** in the confirmation window.
- 5. Wait for the KataConfig CRD to disappear from the list. This can take several minutes.

# 5.2. UNINSTALLING OPENSHIFT SANDBOXED CONTAINERS USING THE CLI

You can uninstall OpenShift sandboxed containers by using the OpenShift Container Platform command-line interface (CLI). Follow the steps below in the order that they are presented.

# 5.2.1. Deleting OpenShift sandboxed containers pods using the CLI

To uninstall OpenShift sandboxed containers, you must first delete all running pods that use **kata** as the **runtimeClass**.

## Prerequisites

- You have installed the OpenShift CLI (**oc**).
- You have the command-line JSON processor (**jq**) installed.

## Procedure

1. Search for pods that use **kata** as the **runtimeClass** by running the following command:

\$ oc get pods -A -o json | jq -r '.items[] | select(.spec.runtimeClassName == "kata").metadata.name'

2. To delete each pod, run the following command:

\$ oc delete pod <pod-name>

# 5.2.2. Deleting the KataConfig custom resource using the CLI

Remove and uninstall the **kata** runtime and all its related resources, such as CRI-O config and **RuntimeClass**, from your cluster. The deletion typically takes between ten to forty minutes, depending on the size of the deployment.

- You have OpenShift Container Platform 4.10 installed on your cluster.
- You have installed the OpenShift CLI (**oc**).
- You have access to the cluster as a user with the **cluster-admin** role.

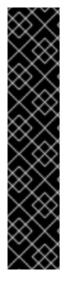

# IMPORTANT

Deleting the **KataConfig** CR automatically reboots the worker nodes. The reboot can take from 10 to more than 60 minutes. Factors that impede reboot time are as follows:

- A larger OpenShift Container Platform deployment with a greater number of worker nodes.
- Activation of the BIOS and Diagnostics utility.
- Deployment on a hard drive rather than on an SSD.
- Deployment on physical nodes such as bare metal, rather than on virtual nodes.
- A slow CPU or network.

#### Procedure

- 1. Delete the KataConfig custom resource by running the following command:
  - \$ oc delete kataconfig <KataConfig\_CR\_Name>

The OpenShift sandboxed containers Operator removes all resources that were initially created to enable the runtime on your cluster.

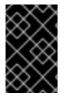

## IMPORTANT

During deletion, the CLI stops responding until all worker nodes reboot. Wait for the process to complete before performing the verification or continuing to the next procedure.

#### Verification

• To verify that the **KataConfig** custom resource is deleted, run the following command:

\$ oc get kataconfig <KataConfig\_CR\_Name>

## **Example output**

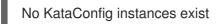

# 5.2.3. Deleting the OpenShift sandboxed containers Operator using the CLI

Remove the OpenShift sandboxed containers Operator from your cluster by deleting the Operator subscription, Operator group, cluster service version (CSV), and namespace.

- You have OpenShift Container Platform 4.10 installed on your cluster.
- You have installed the OpenShift CLI (**oc**).
- You have installed the comand-line JSON processor (jq).
- You have access to the cluster as a user with the **cluster-admin** role.

#### Procedure

1. Fetch the cluster service version (CSV) name for OpenShift sandboxed containers from the subscription by running the following command:

CSV\_NAME=\$(oc get csv -n openshift-sandboxed-containers-operator -o=custom-columns=:metadata.name)

2. Delete the OpenShift sandboxed containers Operator subscription from Operator Lifecyle Manager (OLM) by running the following command:

\$ oc delete subscription sandboxed-containers-operator -n openshift-sandboxed-containers-operator

3. Delete the CSV name for OpenShift sandboxed containers by running the following command:

\$ oc delete csv \${CSV\_NAME} -n openshift-sandboxed-containers-operator

4. Fetch the OpenShift sandboxed containers Operator group name by running the following command:

\$ OG\_NAME=\$(oc get operatorgroup -n openshift-sandboxed-containers-operator - o=jsonpath={..name})

5. Delete the OpenShift sandboxed containers Operator group name by running the following command:

\$ oc delete operatorgroup \${OG\_NAME} -n openshift-sandboxed-containers-operator

6. Delete the OpenShift sandboxed containers namespace by running the following command:

\$ oc delete namespace openshift-sandboxed-containers-operator

# 5.2.4. Deleting the KataConfig custom resource definition using the CLI

The **KataConfig** custom resource definition (CRD) lets you define the **KataConfig** CR. Delete the **KataConfig** CRD from your cluster.

- You have installed the OpenShift CLI (**oc**).
- You have access to the cluster as a user with the **cluster-admin** role.
- You have removed the **KataConfig** CR from your cluster.

• You have removed the OpenShift sandboxed containers Operator from your cluster.

#### Procedure

1. Delete the **KataConfig** CRD by running the following command:

\$ oc delete crd kataconfigs.kataconfiguration.openshift.io

## Verification

• To verify that the **KataConfig** CRD is deleted, run the following command:

\$ oc get crd kataconfigs.kataconfiguration.openshift.io

## Example output

Unknown CR KataConfig

# CHAPTER 6. UPGRADING OPENSHIFT SANDBOXED CONTAINERS

The upgrade of the OpenShift sandboxed containers components consists of the following three steps:

- Upgrading OpenShift Container Platform to update the **Kata** runtime and its dependencies.
- Upgrading the OpenShift sandboxed containers Operator to update the Operator subscription.
- Manually patching the **KataConfig** custom resource (CR) to update the monitor pods.

You can upgrade OpenShift Container Platform before or after the OpenShift sandboxed containers Operator upgrade, with the one exception noted below. Always apply the **KataConfig** patch immediately after upgrading OpenShift sandboxed containers Operator.

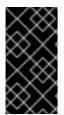

# IMPORTANT

If you are upgrading to OpenShift Container Platform 4.11 with OpenShift sandboxed containers 1.3, the recommended order is to first upgrade OpenShift sandboxed containers from 1.2 to 1.3, and then upgrade OpenShift Container Platform from 4.10 to 4.11.

# 6.1. UPGRADING THE OPENSHIFT SANDBOXED CONTAINERS RESOURCES

The OpenShift sandboxed containers resources are deployed onto the cluster using Red Hat Enterprise Linux CoreOS (RHCOS) extensions.

The RHCOS extension **sandboxed containers** contains the required components to run Kata Containers such as the Kata containers runtime, the hypervisor QEMU, and other dependencies. You upgrade the extension by upgrading the cluster to a new release of OpenShift Container Platform.

For more information about upgrading OpenShift Container Platform, see Updating Clusters.

# 6.2. UPGRADING THE OPENSHIFT SANDBOXED CONTAINERS OPERATOR

Use Operator Lifecycle Manager (OLM) to upgrade the OpenShift sandboxed containers Operator either manually or automatically. Selecting between manual or automatic upgrade during the initial deployment determines the future upgrade mode. For manual upgrades, the web console shows the available updates that can be installed by the cluster administrator.

For more information about upgrading the OpenShift sandboxed containers Operator in Operator Lifecycle Manager (OLM), see Updating installed Operators.

# 6.3. UPGRADING THE OPENSHIFT SANDBOXED CONTAINERS MONITOR PODS

After upgrading OpenShift sandboxed containers, you need to update the monitor image in the **KataConfig** CR to upgrade the monitor pods. Otherwise, the monitor pods will continue running images from the previous version.

You can perform the update using the web console or the CLI.

# 6.3.1. Upgrading the monitor pods using the web console

The **KataConfig** YAML file in the OpenShift Container Platform contains the version number for the monitor image. Update the version number with the correct version.

#### Prerequisites

- You have OpenShift Container Platform 4.10 installed on your cluster.
- You have access to the cluster as a user with the **cluster-admin** role.

#### Procedure

- 1. From the Administrator perspective of OpenShift Container Platform, navigate to Operators → Installed Operators.
- 2. Select the **OpenShift sandboxed containers Operator** and go to the **KataConfig** tab.
- 3. Search for the **KataConfig** resource using the **Search by name** field. The default name for the **KataConfig** resource is **example-kataconfig**.
- 4. Select the **KataConfig** resource and go to the **KataConfig** tab.
- 5. Modify the version number for **kataMonitorImage**:

checkNodeEligibility: false kataConfigPoolSelector: null kataMonitorImage: 'registry.redhat.io/openshift-sandboxed-containers/osc-monitorrhel8:1.3.0'

6. Click Save.

# 6.3.2. Upgrading the monitor pods using the CLI

You can manually patch the monitor image in the **KataConfig** CR to update the monitor pods.

#### Prerequisites

- You have OpenShift Container Platform 4.10 installed on your cluster.
- You have installed the OpenShift CLI (**oc**).
- You have access to the cluster as a user with the **cluster-admin** role.

#### Procedure

• In the OpenShift Container Platform CLI, run the following command:

\$ oc patch kataconfig <kataconfig\_name> --type merge --patch
'{"spec":{"kataMonitorImage":"registry.redhat.io/openshift-sandboxed-containers/osc-monitorrhel8:1.3.0"}}'

where: **<kataconfig\_name>**:: specifies the name of your Kata configuration file, such as **example-kataconfig**.

# CHAPTER 7. COLLECTING OPENSHIFT SANDBOXED CONTAINERS DATA

When troubleshooting OpenShift sandboxed containers, you can open a support case and provide debugging information using the **must-gather** tool.

If you are a cluster administrator, you can also review logs on your own, enabling a more detailed level of logs.

# 7.1. COLLECTING OPENSHIFT SANDBOXED CONTAINERS DATA FOR RED HAT SUPPORT

When opening a support case, it is helpful to provide debugging information about your cluster to Red Hat Support.

The **must-gather** tool enables you to collect diagnostic information about your OpenShift Container Platform cluster, including virtual machines and other data related to OpenShift sandboxed containers.

For prompt support, supply diagnostic information for both OpenShift Container Platform and OpenShift sandboxed containers.

# 7.1.1. About the must-gather tool

The **oc adm must-gather** CLI command collects the information from your cluster that is most likely needed for debugging issues, including:

- Resource definitions
- Service logs

By default, the **oc adm must-gather** command uses the default plugin image and writes into ./**must-gather.local**.

Alternatively, you can collect specific information by running the command with the appropriate arguments as described in the following sections:

 To collect data related to one or more specific features, use the --image argument with an image, as listed in a following section.
 For example:

\$ oc adm must-gather --image=registry.redhat.io/container-native-virtualization/cnv-must-gather-rhel8:v4.10.0

To collect the audit logs, use the -- /usr/bin/gather\_audit\_logs argument, as described in a following section.
 For example:

\$ oc adm must-gather -- /usr/bin/gather\_audit\_logs

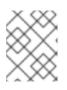

# NOTE

Audit logs are not collected as part of the default set of information to reduce the size of the files.

When you run **oc adm must-gather**, a new pod with a random name is created in a new project on the cluster. The data is collected on that pod and saved in a new directory that starts with **must-gather.local**. This directory is created in the current working directory.

For example:

| NAMESPACE                                                | NAME | READY | STATUS | REST   | ARTS       | AGE |
|----------------------------------------------------------|------|-------|--------|--------|------------|-----|
| <br>openshift-must-gather-5d<br>openshift-must-gather-5d | , 0  |       | 0      | 0<br>0 | 72s<br>72s |     |
|                                                          |      |       |        |        |            |     |

To collect OpenShift sandboxed containers data with **must-gather**, you must specify the OpenShift sandboxed containers image:

--image=registry.redhat.io/openshift-sandboxed-containers/osc-must-gather-rhel8:1.2.0

# 7.2. ABOUT OPENSHIFT SANDBOXED CONTAINERS LOG DATA

When you collect log data about your cluster, the following features and objects are associated with OpenShift sandboxed containers:

- All namespaces and their child objects that belong to any OpenShift sandboxed containers resources
- All OpenShift sandboxed containers custom resource definitions (CRDs)

The following OpenShift sandboxed containers component logs are collected for each pod running with the **kata** runtime:

- Kata agent logs
- Kata runtime logs
- QEMU logs
- Audit logs
- CRI-O logs

# 7.3. ENABLING DEBUG LOGS FOR OPENSHIFT SANDBOXED CONTAINERS

As a cluster administrator, you can collect a more detailed level of logs for OpenShift sandboxed containers. Enhance logging by changing the **log\_level** in the CRI-O runtime for the worker nodes running OpenShift sandboxed containers.

#### Procedure

1. Create a YAML file for the **ContainerRuntimeConfig** CR with the following manifest:

apiVersion: machineconfiguration.openshift.io/v1 kind: ContainerRuntimeConfig metadata: name: crio-debug spec: machineConfigPoolSelector: matchLabels: pools.operator.machineconfiguration.openshift.io/worker: "1 containerRuntimeConfig: logLevel: debug

Specify a label for the machine config pool that you want you want to modify.

2. Create the ContainerRuntimeConfig CR:

\$ oc create -f ctrcfg.yaml

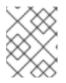

## NOTE

The file name listed above is a suggestion. You can create this file using another name.

3. Verify the CR is created:

\$ oc get ctrcfg

## Example output

NAME AGE crio-debug 3m19s

## Verification

1. Monitor the machine config pool until the **UPDATED** field for all worker nodes appears as **True**:

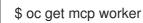

## **Example output**

```
NAME CONFIG UPDATED UPDATING DEGRADED MACHINECOUNT
READYMACHINECOUNT UPDATEDMACHINECOUNT DEGRADEDMACHINECOUNT
AGE
worker rendered-worker-169 False True False 3 1 1 0
9h
```

- 2. Verify that the **log\_level** was updated in CRI-O:
  - a. Open an **oc debug** session to a node in the machine config pool and run **chroot** /host.

\$ oc debug node/<node\_name>

sh-4.4# chroot /host

b. Verify the changes in the **crio.conf** file:

sh-4.4# crio config | egrep 'log\_level

Example output

log\_level = "debug"

# 7.3.1. Viewing debug logs for OpenShift sandboxed containers

Cluster administrators can use the enhanced debug logs for OpenShift sandboxed containers to troubleshoot issues. The logs for each node are printed to the node journal.

You can review the logs for the following OpenShift sandboxed containers components:

- Kata agent
- Kata runtime (containerd-shim-kata-v2)
- virtiofsd

Logs for QEMU do not print to the node journal. However, a QEMU failure is reported to the runtime, and the console of the QEMU guest is printed to the node journal. You can view these logs together with the Kata agent logs.

#### Prerequisites

- You have installed the OpenShift CLI (**oc**).
- You have access to the cluster as a user with the **cluster-admin** role.

#### Procedure

• To review the Kata agent logs and guest console logs, run:

\$ oc debug node/<nodename> -- journalctl -D /host/var/log/journal -t kata -g "reading guest console"

• To review the kata runtime logs, run:

\$ oc debug node/<nodename> -- journalctl -D /host/var/log/journal -t kata

• To review the virtiofsd logs, run:

\$ oc debug node/<nodename> -- journalctl -D /host/var/log/journal -t virtiofsd

# 7.4. ADDITIONAL RESOURCES

• For more information about gathering data for support, see Gathering data about your cluster .